# **В УНИВЕРСИТЕТ**

**НЕГОСУДАРСТВЕННОЕ ОБРАЗОВАТЕЛЬНОЕ ЧАСТНОЕ УЧРЕЖДЕНИЕ ВЫСШЕГО ОБРАЗОВАНИЯ «МОСКОВСКИЙ ФИНАНСОВО-ПРОМЫШЛЕННЫЙ УНИВЕРСИТЕТ «СИНЕРГИЯ» Колледж «Синергия» Кафедра Цифровой экономики**

> **ОТЧЕТ о прохождении учебной практики**

**по профессиональному модулю ПМ**.04 **Сопровождение информационных систем**

**в период с** «01» **июня** 2023 **г**. **по** «21» **июня** 2023 **г**.

**Специальность** 09.02.07 **Информационные системы и программирование**

ФИО обучающегося: Барсуков Вячеслав Витальевич Группа: ДКИП-205 ФИО Руководителя: Пышнограева Анастасия Анатольевна

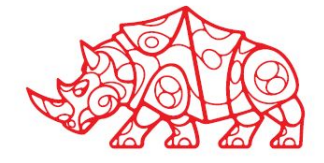

## **Содержание**

- 1. Организационный этап
- 1.1. Итоги совещания с руководителем практики от Образовательной организации
- 1.2. Инструкции по охране труда
- 1.3. Инструкции по технике безопасности и пожароопасности
- 1.4. Типовые должностные обязанности
- 2. Подготовительный этап. Структура и техническое оснащение предприятия/ подразделения *(по исходным материалам выбранного кейса)*

#### *2.1. Организация системы информационной безопасности*

- 2.1.1. Система контроля и управления доступом
- 2.1.2. Организация доступа персонала к содержанию конфиденциальной информации
- 2.1.3. Права пользователей корпоративной информационной системой
- 3. Исследовательский этап. Сбор информации об объекте практики и анализ источников *(по исходным материалам выбранного кейса)*

#### *3.1. Характеристика предприятия и его деятельности*

- 3.1.1. Направление деятельности (размер и отрасль)
- 3.1.2. Состав продуктов/ услуг
- 3.1.3. Общая характеристика окружения организации (клиенты, конкуренты, поставщики, партнеры)
- 3.1.4. Основные технико-экономические показатели деятельности предприятия

#### *3.2. Производственная структура и организационная схема управления организацией и ее подразделениями*

- 3.2.1. Организационная схема управления организацией
- 3.2.2. Структура программного и аппаратного обеспечения (as-is)
- 3.2.3. Основные и вспомогательные бизнес-процессы организации
- 3.2.4. Перечень автоматизированных и неавтоматизированных бизнес-процессов. Выводы о

возможности автоматизации одного из неавтоматизированных бизнес-процессов

3.2.5. Функциональная диаграмма бизнес-процесса, выбранного для автоматизации

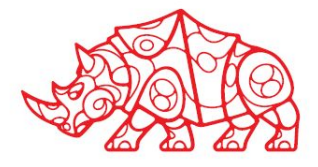

### **Содержание**

4. Проектный этап. Экспериментально-практическая работа

#### *4.1. Освоение вида деятельности ВД 6. Сопровождение информационных систем*

- 4.1.1. Создание сценария и графика разработки и внедрения ИС
- 4.1.2. Методологии проектирования ИС
- 4.1.3. Формирование предложений о расширении ИС
- 4.1.4. Разработка технического задания на внедрение ИС
- 4.1.5. Обслуживание действующей ИС
- 4.1.6. Критерии оценки качества и надежности функционирования информационной системы
- 4.1.7. Определение показателей безотказности и долговечности системы
- 4.1.8. Определение комплексных показателей надежности системы
- 4.1.9. Использование стандартов при оформлении программной документации
- 4.1.10. Разработка обучающей документации для пользователей ИС
- 4.1.11. Формирование отчетной документации по результатам работ
- 5. Аналитический этап. Обработка и анализ полученной информации об объекте практики
- 5.1. Описание решаемых задач с помощью функциональных моделей (to-bi)
- 5.2. Актуализация программной и технической архитектуры организации

5.3. Анализ существующих типовых решений для выбранной задачи. Особенности, достоинства и недостатки их применения для решения выбранной задачи

6. Отчетный этап

6.1. Выводы о результатах прохождения практики: выполняемая работа, приобретенные знания, умения и навыки

6.2. Список используемой литературы

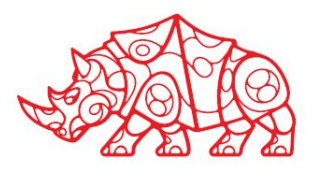

#### **Правила внутреннего распорядка, правила и нормы охраны труда, техники безопасности при работе с вычислительной техникой**

Я, Барсуков Вячеслав Витальевич, проходил учебную практику на базе Университета «Синергия».

При выполнении индивидуального задания по практике решал задачу автоматизации работы прёмной коммисии по материалам выбранного кейса 7 на примере компании колледжа Н.Н. Годовикова.

Перед началом практики:

- Принял участие в организационном собрании по практике.
- Ознакомился с комплектом шаблонов отчетной документации по практике.
- Уточнил контакты руководителя практики от Образовательной организации, а также правила в отношении субординации, внешнего вида, графика работы, техники безопасности:
	- o Требования к внешнему виду: Иметь опрятный внешний вид
	- o График работы: 08:00 22:00
	- o Круг обязанностей: Пройти инструктаж по соблюдению правил противопожарной безопасности, правил охраны труда, техники безопасности, санитарно-эпидемиологических правил и гигиенических нормативов.

 Изучить организационную структуру выбранного объекта практики. Собрать информацию об объекте практики. Приобрести необходимые умения и получить первоначальный практический опыт работы по специальности.

⊙ Доступ к данным: Все необходимые данные на сайте LMS Synergy в личном кабинете

#### **Инструкции по технике безопасности и охране труда, инструкции о мерах пожарной безопасности, схемы аварийных проходов и выходов**

Были изучены инструкции по технике безопасности и охране труда, инструкции о мерах пожарной безопасности, схемы аварийных проходов и выходов

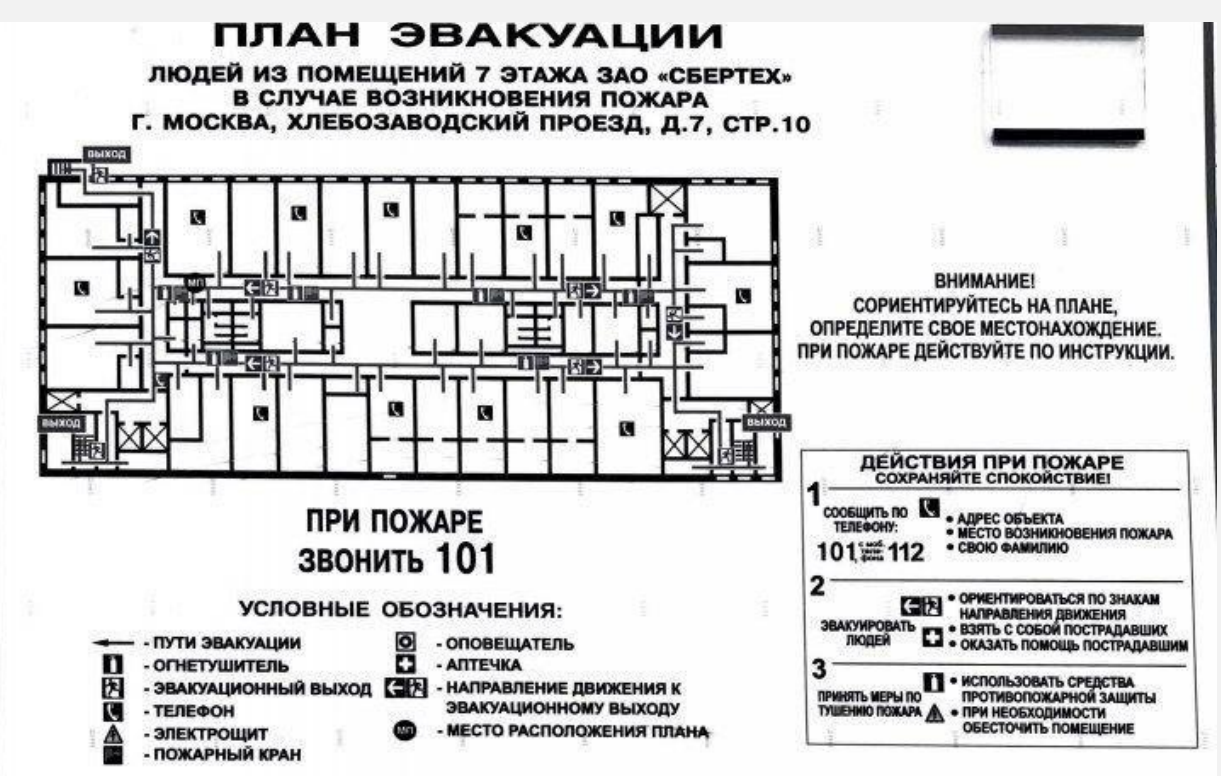

*Рисунок 1. Схема аварийных проходов и выходов (схема эвакуации)*

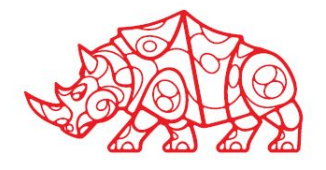

**Инструкции по охране труда** 

- Федеральный закон от 27.12.2001 № 197-ФЗ «О безопасности и охране труда в Российской Федерации»,
- Федеральный закон от 11.07.2002 г. N 92-ФЗ «О профессиональной охране здоровья работников»,
- Указ Президента Российской Федерации от 07.03.1998 г. № 364,
- Постановление Правительства Российской Федерации от 13.01.2004 г. № 78 «Об утверждении Правил проведения охраны труда в учреждениях образования».

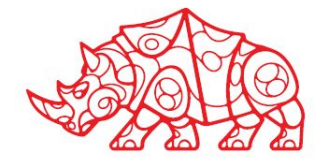

**Инструкции по технике безопасности и пожароопасности**

1.Отдел по технике безопасности и пожароопасности, отслеживающий комплексные процессы обеспечения безопасности и пожаробезопасности на учебном заведении.

2. Проверки, аудиты и тестирование для определения любых потенциальных рисков с видами безопасности и противопожарной защиты.

3.Проверки оборудования.

4.Обучение сотрудников принципам безопасности и процедурам противопожарной защиты.

5.Обновление процедур по безопасности и противопожарной защиты.

6.Соответствие регламентам и стандартам безопасности.

7.Инструктажи студентов по технике безопасности и пожароопасности.

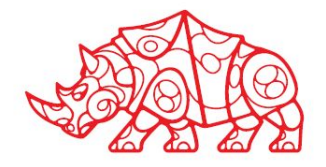

### **Подготовительный этап**

#### **Структура и техническое оснащение предприятия/ подразделения**

### **Организация системы информационной безопасности**

#### **Система контроля и управления доступом**

В образовательном учреждении synergy для обеспечения защиты и контроля за информационной безопасностью были приняты следующие меры:

- Определен круг лиц, отвечающих за информационную безопасность, созданы нормативные документы, в которых описаны действия персонала компании, направленные на предотвращение IT-рисков, а также предусмотрены резервные мощности для работы в критической ситуации;
- Разработан стандарт информационных систем в рамках организации;
- Классифицированы данные по степени конфиденциальности и установлены разграничения прав доступа к ним;
- Ведется мониторинг проверки, чтобы любые документы, обращающиеся внутри организации, создавались с помощью систем, централизованно установленных на компьютерах. Установка любых других программ должна быть санкционирована;
- Информация передаётся по защищенным каналам.

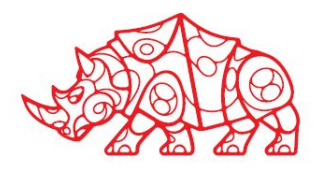

### **Подготовительный этап**

**Организация доступа персонала к содержанию конфиденциальной информации**

Как показано на рисунке, для работы с системой управления обучением LMS synergy пользователям необходимо пройти процесс авторизации, который определяет права доступа к ресурсам и управлению этим доступом. После этого происходит инициализация главного меню программы, и пользователь может выполнять необходимые действия.

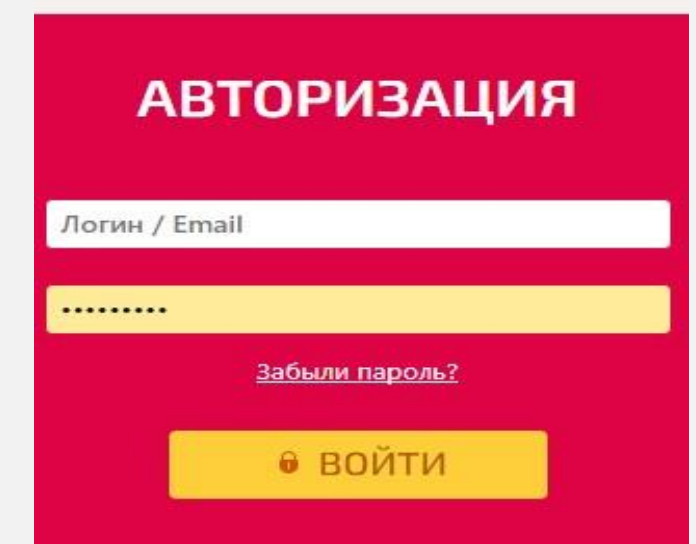

*Рисунок 2. Форма авторизации в системе LMS Synergy*

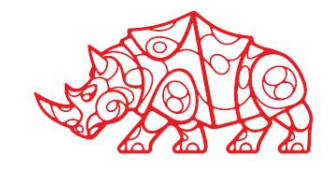

### **Подготовительный этап**

**Права пользователей корпоративной информационной системы**

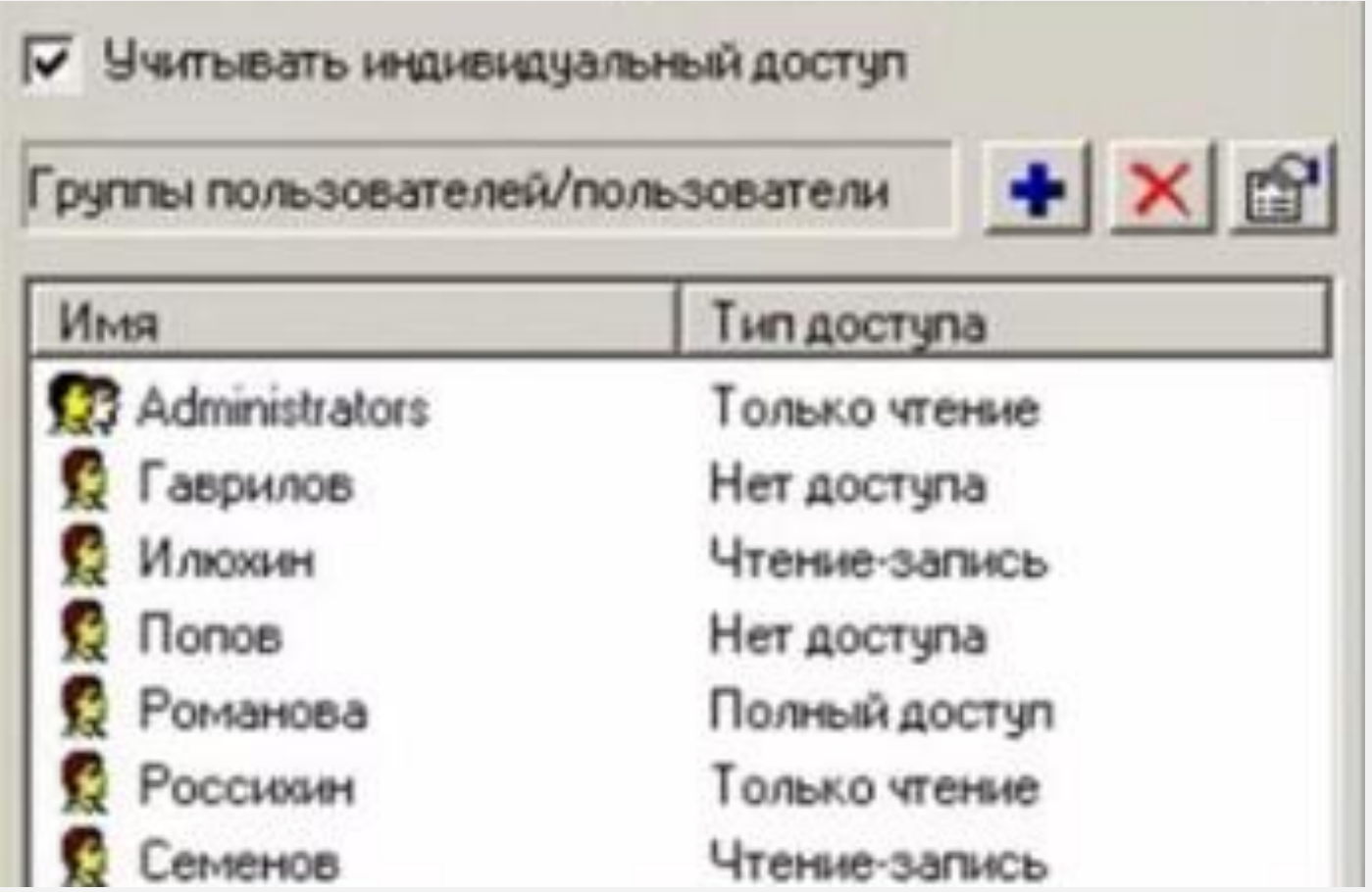

*Рисунок 3. Пример разграничения прав доступа в системе*

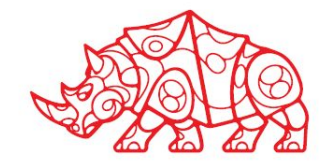

### **Исследовательский этап**. **Сбор информации об объекте практики и анализ источников**

### **Характеристика предприятия и его деятельности**

#### **Организационно-правовая форма и характер собственности**

*Политехнический колледж имени Н.Н. Годовикова):*

Образовательное учреждение среднего профессионального образования

ГБПОУ ПК ИМ. Н,Н, ГОДОВИКОВА

Адрес: 125130, г. Москв, улица Зои И Александра Космодемьянских, д. 19

Уставный капитал: 20 000 000 рублей

#### **Направление деятельности**

Основной вид деятельности: Предоставление среднего профессионального образования

Дополнительные виды деятельности:

- Образовательные программы дошкольного образования
- Образовательная деятельность по основным программа профессионального обучения
- Программы повышения квалификации, программы профессиональной
- Образовательная деятельность по дополнительным профессиональным программам

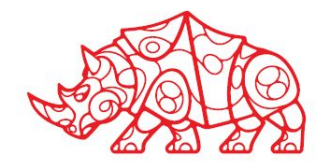

#### **Миссия предприятия**

ГБПОУ ПК им. Н.Н. Годовикова стремится занять лидирующее место среди колледжей города Москвы в области внедрения Информационных технологий в образовательный процесс

#### **Этапы становления и развития организации**

- Политехнический колледж имени Н.Н. Годовикова (ранее ГБПОУ СПО Московский Авиационный техникум) был образован в 2014 году за счет слияния с ГБОУ СПО Московский государстве́нный колледж книжного бизнеса и информационных технологий.
- Сейчас Политехнический колледж имени Н.Н. Годовикова представляет собой образовательное учреждение среднего профессионального образования. В состав колледжа входит 4 структурных подразделения: СП Авиастроения и информационных технологий, СП Книжного бизнеса, СП Школа 225 и СП Школа 603.

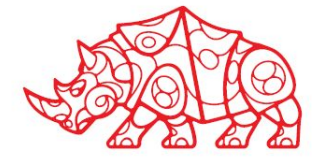

**Состав продуктов/ услуг**

### **Колледж Н.Н. Годовикова следующие услуги:**

- образовательная деятельность по основном общеобразовательным программам
- - образовательные программы дошкольного образования, образовательные программы начального общего образования, образовательные программы общего образования, образовательные программы среднего общего образования; - образовательная деятельность по основным профессиональным общеобразовательным программам
- - образовательные программы среднего профессионального образования, программы подготовки квалифицированных рабочих, служащих, программы подготовки специалистов среднего звена; - образовательная деятельность по основным программам профессионального обучения – программы профессиональной подготовки по профессиям рабочих, должностям служащих, программы переподготовки рабочих, программы повышения ква́лифика́ции, - образовательная деятельность́ по дополнительным образовательным программа – дополнительные общеразвивающие программы, дополнительные предпрофессиональные программы образовательная деятельность по дополнительным профессиональным программам – программы повышения квалификации, программы профессиональной переподготовки

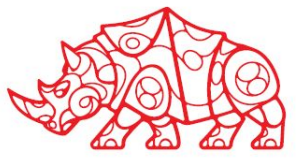

**Общая характеристика окружения организации**

**Клиенты:** Клиентами колледжа являются студенты, работающие студенты, преподаватели, научные работники и офисные работники.

**Конкуренты:** Основные конкуренты Московского колледжа имени Н.Н. Годовикова включают в себя Люблинский государственный технический университет, Московское авиационное инженерно-техническое училище и Высшую строительную школу. Эти конкуренты предлагают программы и услуги, которые конкурируют с предложениями колледжа имени Н.Н. Годовикова.

**Поставщики:** в колледж на регулярной основе закупается новейшее ПО разных производителей (Autodesk, Microsoft, embarcadero, Core и другие), применяются облачные технологии компании Microsoft, что позволяет выводить образовательную деятельность на более высокий уровень.

**Партнеры:** партнерами на сегодняшний день являются: «МКБ «Факел», «ГКНПЦ им. М.В. Хруничева», «Международный аэропорт «Внуково», МНПК «Авионика», «Издательство «Просвещение», «НПЦГ «Салют», ГНЦ ФГУП «Исследовательский центр им. М.В. Келдыша», ПАО «Аэрофлот».

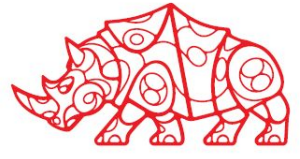

#### **Основные технико-экономические показатели деятельности организации** *Таблица 1.*

*Технико-экономические показатели деятельности колледжа Н.Н. Годовикова*

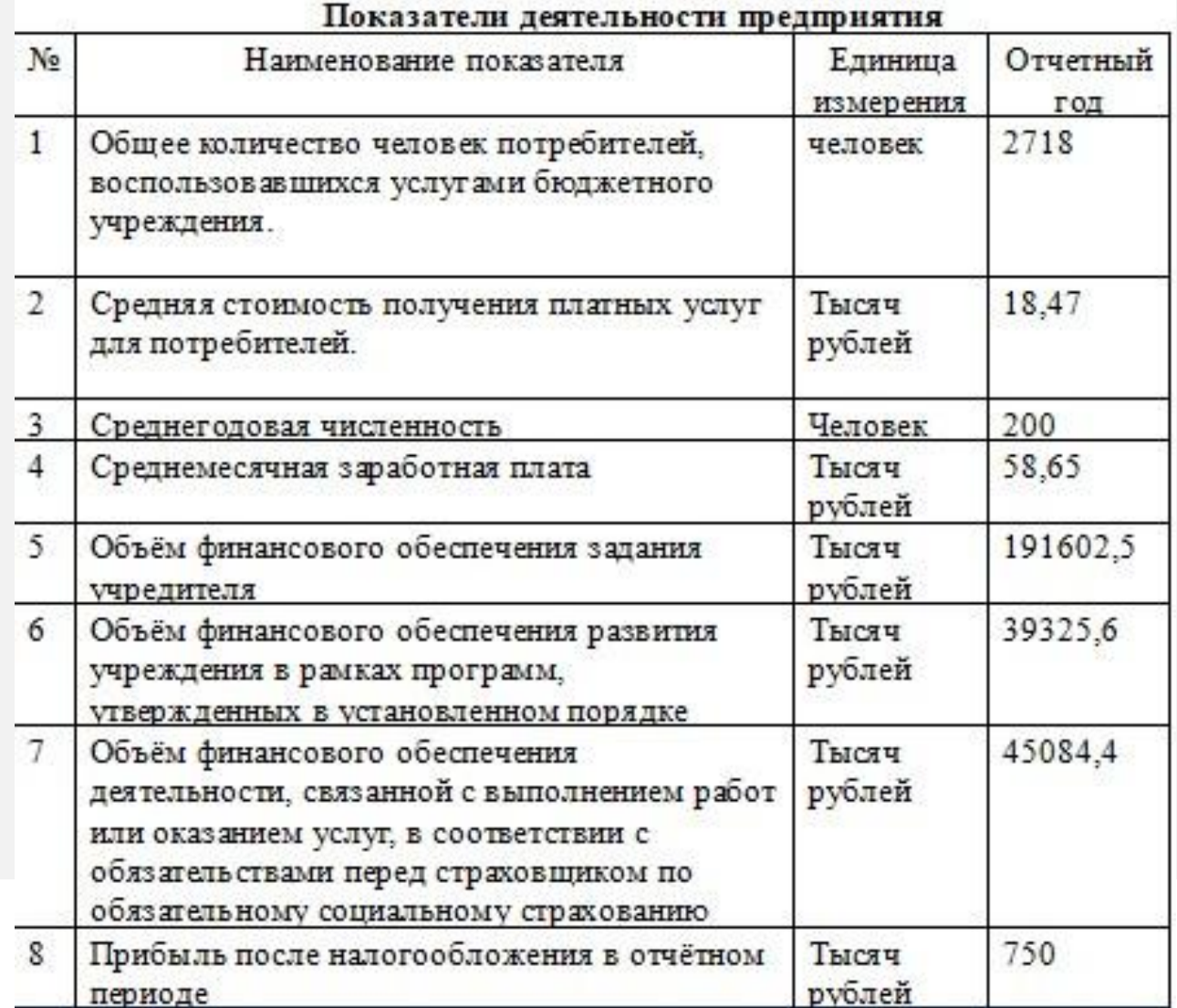

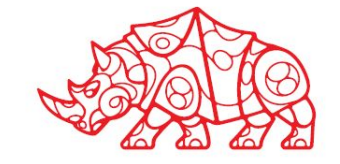

**Производственная структура и организационная схема управления предприятием и его подразделениями** 

#### **Организационная схема управления предприятием**

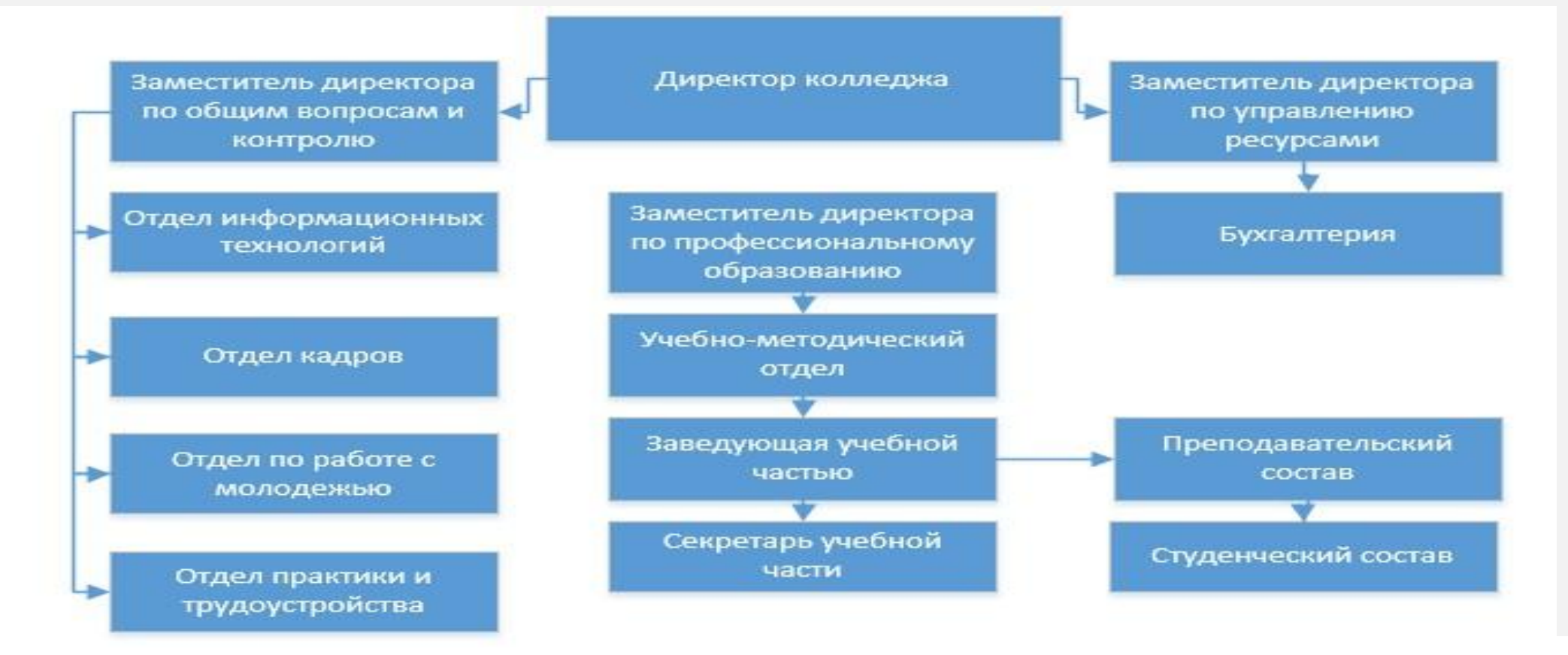

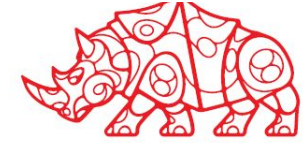

*Рисунок 4. Пример организационной структуры предприятия*

### **Исследовательский этап Производственная структура и организационная схема управления организацией и ее подразделениями**

#### **Структура программного и аппаратного обеспечения**

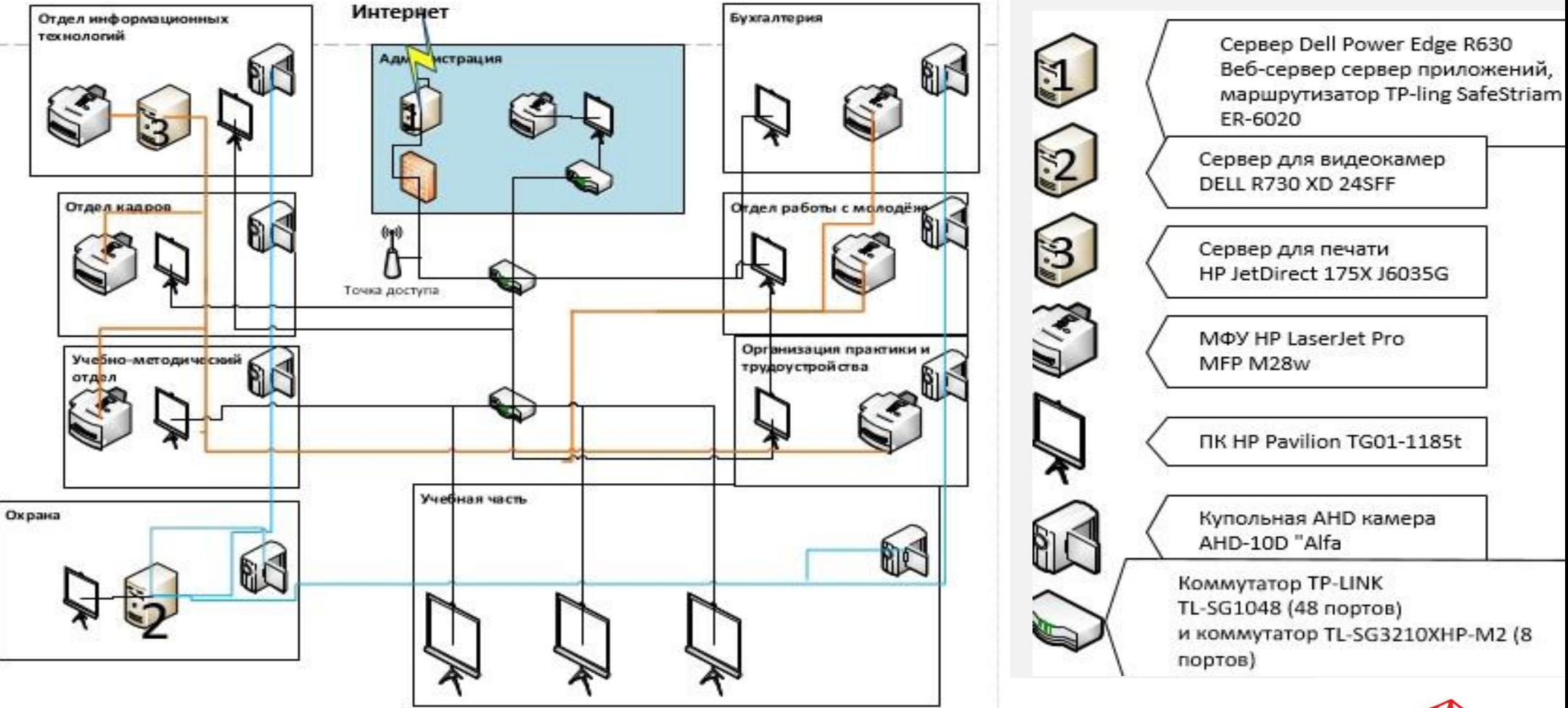

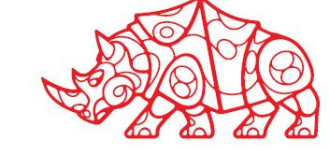

#### *Рисунок 5. Схема аппаратного обеспечения колледжа*

### **Исследовательский этап Производственная структура и организационная схема управления организацией и ее подразделениями**

#### **Структура программного и аппаратного обеспечения (as-is)**

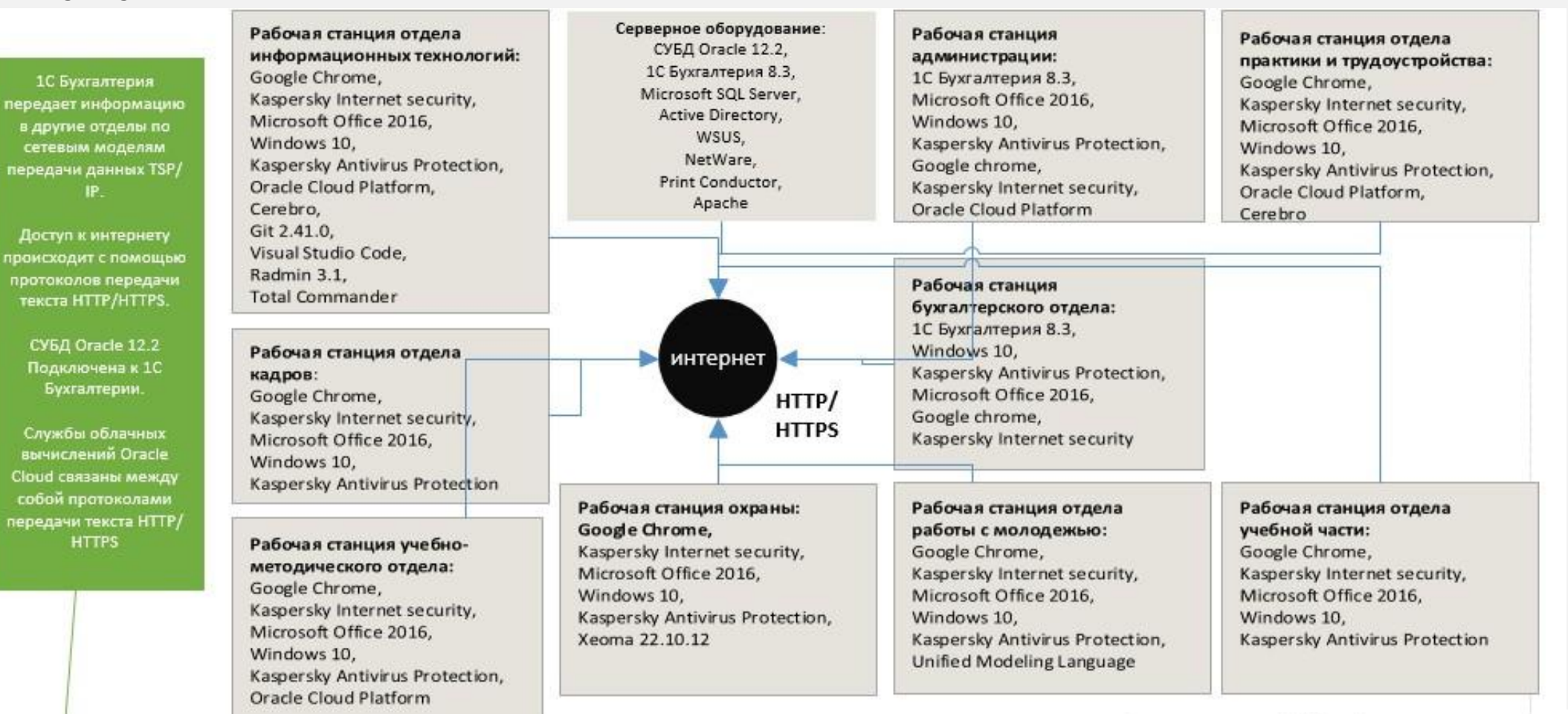

**A**RTIARALIMO *Windows* 

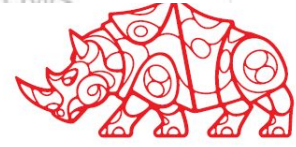

#### *Рисунок 6. Схема программной архитектуры колледжа*

#### **Основные и вспомогательные бизнес-процессы организации**

Из основных бизнес-процессов колледжа Н.Н. Годовикова можно выделить следующие:

- Регистрация студентов
- Воспроизведение учебных пособий
- Преподавание курсов
- .Заключение договоров сотрудничества
- Управление заявками на обучение
- Рассмотрение дипломных проектов
- Управление исполнением дипломных проектов
- Управление ресурсами
- Ведение учебных занятий
- Поддержка персонала
- Учебное планирование

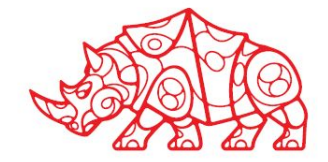

**Перечень автоматизированных и неавтоматизированных бизнес-процессов. Выводы о возможности автоматизации одного из неавтоматизированных бизнес-процессов**

- Автоматизированные бизнес-процессы:
- Бухгалтерский учет
- Обработка платежей
- Неавтоматизированные процессы:
- **• Работа с заявками абитуриентов (работа приёмной комиссии)**
- Управление и ведение учебных занятий
- Работа технической поддержки

Неавтоматизированные процессы работы с заявками абитуриентов существенно замедляют работу колледжа, а так же в некоторых случаях приводят к ошибкам и искажению информации.

Данный процесс состоит из следующих подпроцессов:

- Процесс обработки заявок абитуриентов
- Управление списками абитуриентов
- Проверка правильности списка абитуриентов
- Распределение абитуриентов по общему баллу аттестата
- Процесс распределения студентов по группам

Все перечисленные подпроцессы являются важными и нуждаются в автоматизации.

#### **Функциональная диаграмма бизнес-процесса, выбранного для автоматизации**

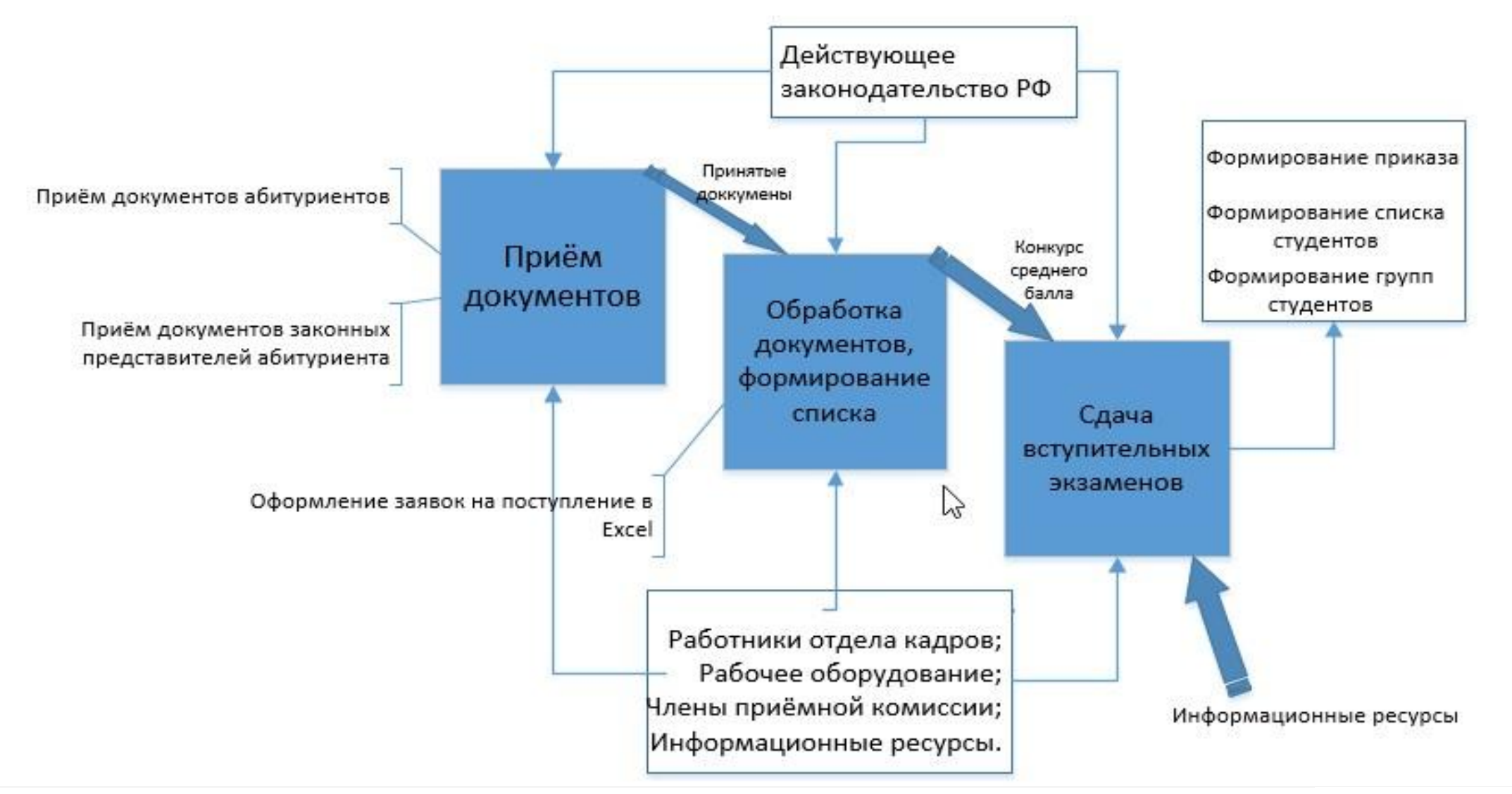

*Рисунок 7. Декомпозиция процесса выбранного для автоматизации*

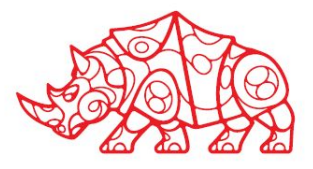

### **Проектный этап**. **Экспериментальнопрактическая работа**

Создание сценария и графика разработки и внедрения ИС

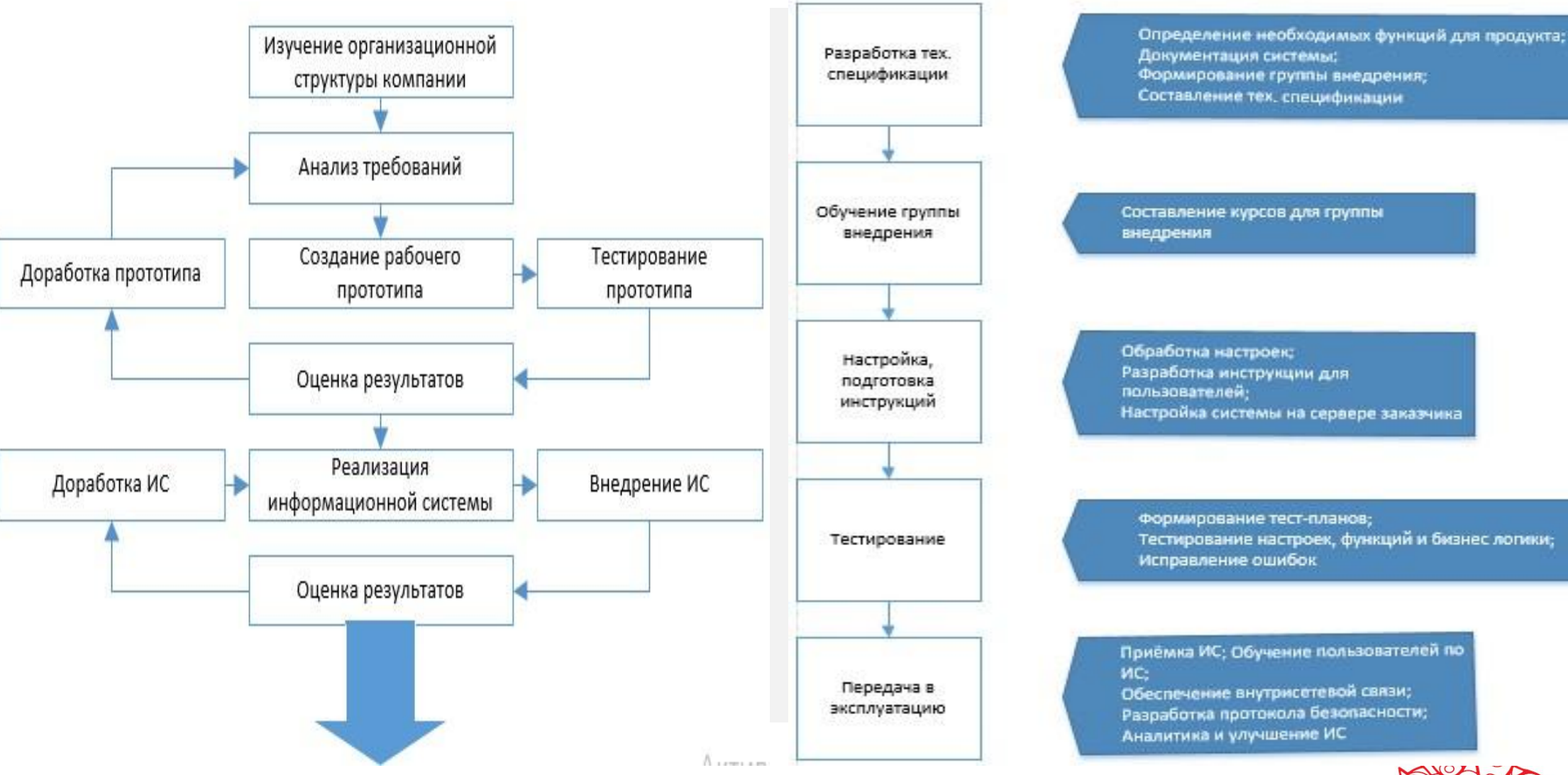

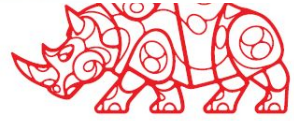

#### **Методологии проектирования ИС**

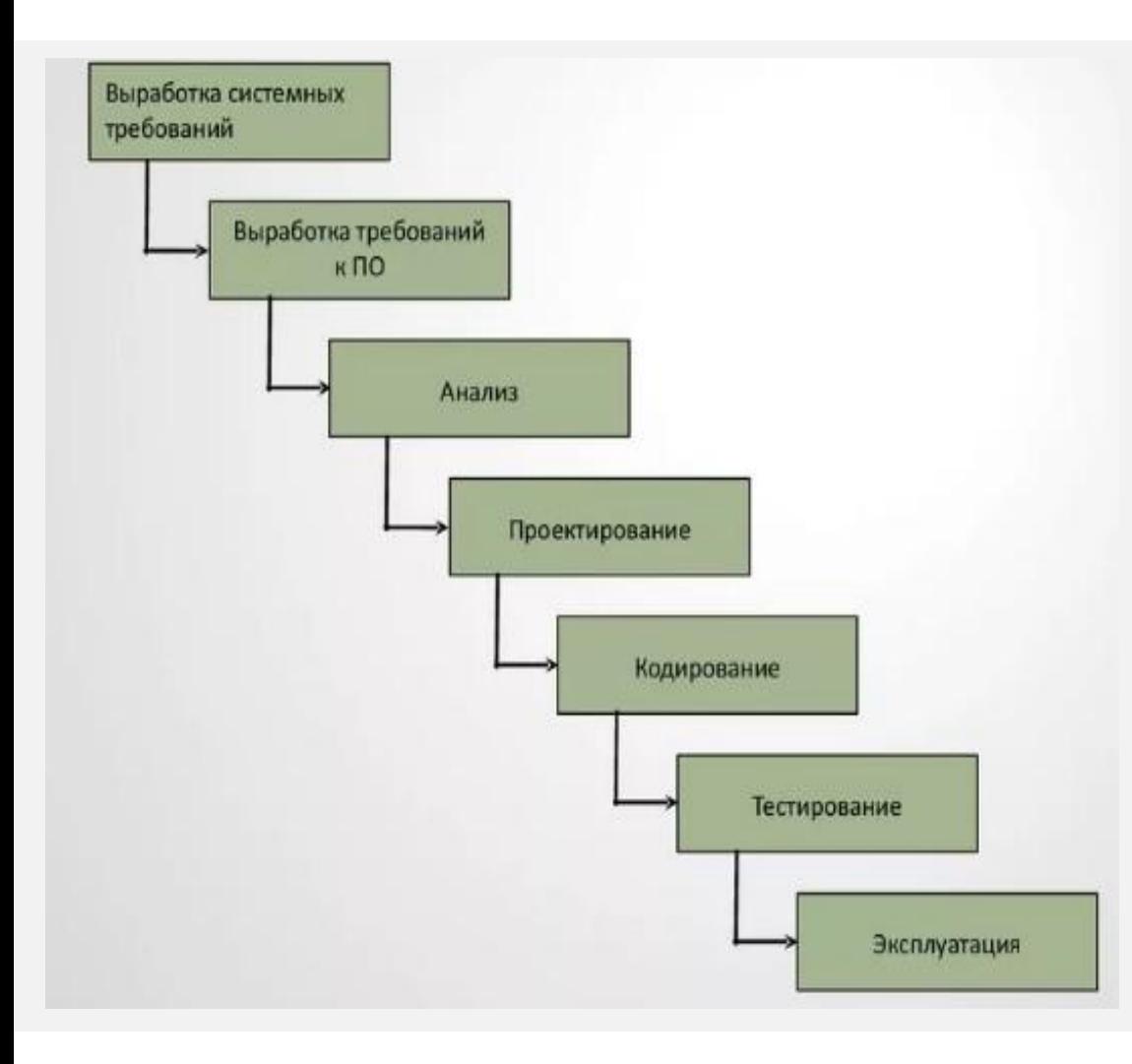

Для разработки информационной системы управления списком абитуриентов я выбрал **каскадную методологию**, так как все требования и задачи предельно ясны и не планируют меняться.

Методология **нисходящего проектирования**, позволит создать универсальный продукт, которым в любое время могут воспользоваться и другие образовательные учреждения

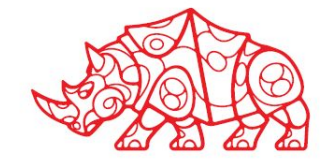

### **Формирование предложений о расширении ИС**

- Бизнес процесс, работы со списком абитуриентов нуждается в расширении
- Виды деятельности, для которых нужно расширение: Процесс обработки заявок абитуриентов; Управление списками абитуриентов; Проверка правильности списка абитуриентов; Распределение абитуриентов по общему баллу аттестата; Процесс распределения студентов по группам.
- Условия применения: Активация и поддержка происходят на сайте продавца. Перед использованием продукта необходимо ознакомится с лицензионным соглашением.
- Для использования программы требуется минимальное аппаратное обеспечение: процессоры Pentiun 1,5 ГГц или мощнее; минимальное свободное место на диске - 1 Гб; минимальное разрешение дисплея - 800х600.
- Минимальное программное обеспечение: протокол связи поверх TCP-соединения WebSocket; размещение защиты от взлома на серверах.
- Описание предлагаемых операций: эффективное хранение и работа со списком абитуриентов; подсчет общего балла абитуриентов по баллам аттестата; распределение новых студентов по группам.

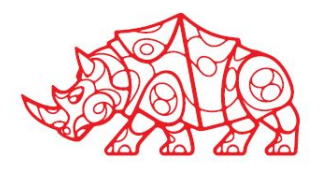

# **Разработка технического задания на внедрение ИС**

#### **Техническое задание на разработку сайта:**

- **1. Введение.** Программа должна принимать, обрабатывать и хранить информацию о абитуриентах.
- **2. Назначение.** Программа должна сократить время работы со списком абитуриентов, облегчить работу приёмной коммисии. Убрать возможность искажения или потери данных об абитуриентах.
- **3. Структура.** Приложение должно содержать набор функций работы приёмной коммисии, включая добавление информации о абитуриенте, подсчитывать и распределять абитуриентов по общему баллу аттестата, распределять студентов по группам.
- **4. Содержание разделов и страниц.** Приложение будет содержать несколько разделов, включая Поиск, Добавление, Редактирование, Удаление, Отчеты и Обзоры. В разделе Поиск будут предоставлены различные параметры поиска, такие как имя абитуриента, пол, балл аттеатата и др., которые помогут свести поиски к минимуму. В разделе Добавление будет предоставлена форма для добавления информации о новом абитуриенте. В разделе Редактирование будет предоставлена форма для изменения данных, введенных ранее. В Разделе Удаление будет предоставлена форма для удаления информации о абитуриенте. В Разделе Отчеты будут автоматически генерироваться детальные отчеты о каждом наборе данных абитуриента, а также общий просмотр всех абитуриентов. В Разделе Обзоры будут представлены различные варианты графического изображения данных абитуриентов.
- **5. Технические требования:** минимальные системные требования Windows 7 или выше, свободное пространство на диске должно быть не менее 500 Мб, скорость подключения должна быть не менее 256Kbps, размер RAM должен быть не менее 1Гб. В приложении есть возможность для загрузки фотографий, поэтому вам нужен доступ к интернету.
- **6. Условия.** Время на реализацию 2-3 месяца. 2 недели на проектный план. 4 недели на реализация и дизайн. 2 недели на тестирование и отладку. Неделя на внедрение.

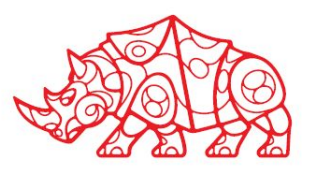

**Обслуживание действующей ИС**

Проведены работы:

1. Анализ требований - Определение функциональности и интерфейса согласно целям и конечным пользователям программы.

2. Дизайн - Составление дизайна функциональности и технического интерфейса.

3. Разработка программы - Написание кода, создание базы данных и реализация дизайна.

4. Тестирование - Отладка и испытания программы для поиска и исправления ошибок.

5. Обслуживание и обновление - Обеспечение пользователей высокого уровня сервиса и устранение неисправностей.

Администрирование программы - мониторинг функционирования,

обновления, расширения и прочие правки.

Обеспеченна техническая поддержка пользователей.

Выслушаны пожелания пользователей.

Адаптация приложения для различных платформ и устройств.

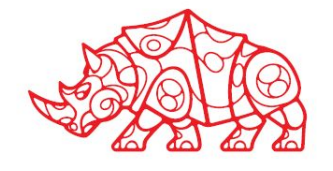

**Использование стандартов при оформлении программной документации**

Программная документация оформлялась в соответствии с Единой системой программной документации (ЕСПД - ГОСТ серии 34).

• Стандарт для оформления документации ЕСПД по ГОСТу 34 предусматривает следующие пункты: Наименование документа должно быть указано на первой странице; данные также должны включать назначение документа, предоставление комментариев, рекомендаций, реквизитов и приложений. Также следует учитывать правила по соответствию шрифта и применения корректорских знаков.

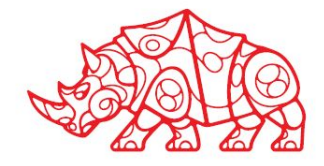

**Использование стандартов при оформлении программной документации**

### **Текст программы**

Документ представляет собой символическую запись на исходном языке.

Текст программы оформляется моноширинным шрифтом Times New Roman в соответствии с общепринятыми нормами оформления:

1. Количество операторов на строчке должно быть равно 1.

2. Все операторы, входящие в составной оператор, должны быть сдвинуты вправо на одинаковое количество позици́й, при этом операторные скобки (т.е. то, что ограничи́вает составной оператор), относящиеся к одному блоку, должны располагаться следующим образом: открывающая скобка должна́ находиться на той же строчке, что и оператор, открывающий блок, а закрывающая должна находиться в той же колонке, с которой начинается оператор, открывающий блок. Допускается располагать открывающую скобку на строке, следующей за оператором, открывающим блок, в той же колонке, с которой начинается этот оператор.

3. Строка исходного текста программы должна целиком располагаться в одной типографской строке (до 80 символов в зависимости от шрифта). Несоблюдение этого правила говорит о слишком большой вложенности блоков, что означает неудачный алгоритм или структуру программы. В таком случае рекомендуется переосмыслить структуру программы, ввести дополнительные функции, заменив какието большие части кода их вызовами, переделать алгоритм и т.п.

4. Если синтаксис языка позволяет, желательно отделять знаки операций пробелами от операндов. Как и в обычном тексте, после запятых должен следовать пробел.

5. Определения функций или логические части программы следует отделять друг от друга пустыми строками.

6. Идентификаторы (названия переменных, типов, подпрограмм) должны быть значимыми настолько, чтобы читающий текст программы мог понимать их смысл без присутствия рядом автора. При необходимости объявление переменной или типа может сопровождаться ко́мментарием.

7. Текст программы должен содержать комментарии, отражающие функциональное назначение трто Или иного блока программы, структуру программы.

**Использование стандартов при оформлении программной документации**

**Документ «Описание применения»** относится к эксплуатационным документам и состоит из следующих разделов:

- Введение (возможности, цели и задачи, основные характеристики, ограничения области применения).
- Условия применения (требования к техническим и программным<br>средствам, общие характеристики входной и выходной средствам, общие характеристики входной и информации).
- Описание задачи (указываются определения задачи и методы её решения).
- Иструкции по установке программы и руководство пользователя
- Сторонние библиотеки
- Примеры (включая сценарии использования программы, примеры данных, часто задаваемые вопросы, шаблоны отчетов)

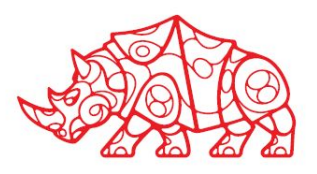

### Пример заполнения

# **Проектный этап**

# **Разработка обучающей документации для использования ИС**

**Документ «Руководство оператора»** относится к эксплуатационным документам и состоит из следующих разделов:

1. Введение: объясняет предназначение руководства оператора и описывает ключевые понятия, технологии и цели, которые пределяют целевую аудиторию.

2. Требования к системе: описывает список технических и программных требований, которые должны быть выполнены для правильной работы системы.

3. Установка и настройка: показывает, как установить программу и настроить ее для правильной работы с списком абитурие́нтов.

4. Интерфейс пользователя: детально описывает графический интерфейс пользователя программы и инструкции для его использования.

5. Обслуживание и техническая поддержка: предоставляет информацию о правильной поддержке и обслуживании системы, а также о других правилах и рекомендациях

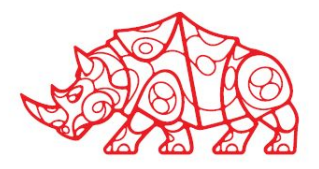

**Формирование отчетной документации по результатам работ**

### **При оформлении отчетных материалов следует придерживаться действующих стандартов.**

- В соответствии со стандартом ГОСТ 2.105-79, иллюстрации (рисунки, схемы, диаграммы и т.д.) могут быть приведены в основном тексте или в приложении.
- Все рисунки должны быть подписаны соответствующими названиями и иметь нумерацию цифрами (сквозную или относительно раздела). Рисунки должны быть вмещены на одной странице без поворота; если это невозможно, то их нужно повернуть по часовой стрелке.
- Номера таблиц должны быть размещены в правом верхнем углу или перед заголовком таблицы, если он имеется. Заголовки набираются строчными буквами, кроме первой. Ссылки на таблицы в тексте пояснительной записки должны указываться в виде слова "табл." и номера соответствующей таблицы.

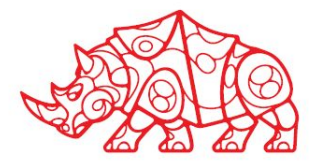

**Формирование отчетной документации по результатам работ**

### **При оформлении отчетных материалов следует придерживаться действующих стандартов.**

- При рисунках и таблицах рекомендуется описывать содержимое каждого пункта в файле, оставляя краткое обозначение автора оригинального исследования или рисунка в сноске. Также следует указывать похожие или связанные работы.
- Список литературы должен включать все использованные источники. Для литературных работ (монографий, учебников, пособий, справочников и т.д.) приводится фамилия и инициалы автора, заглавие работы, место издания, издательство и год издания. Если более трех авторов, то указывается только фамилия и инициалы первого со словами "и др." Издательство записывается полностью и по возможности сокращенно двух городов (M., СПб.).

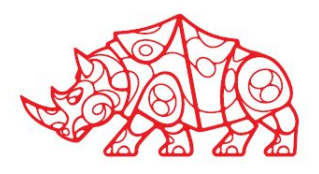

#### **Актуализация программной и технической архитектуры организации**

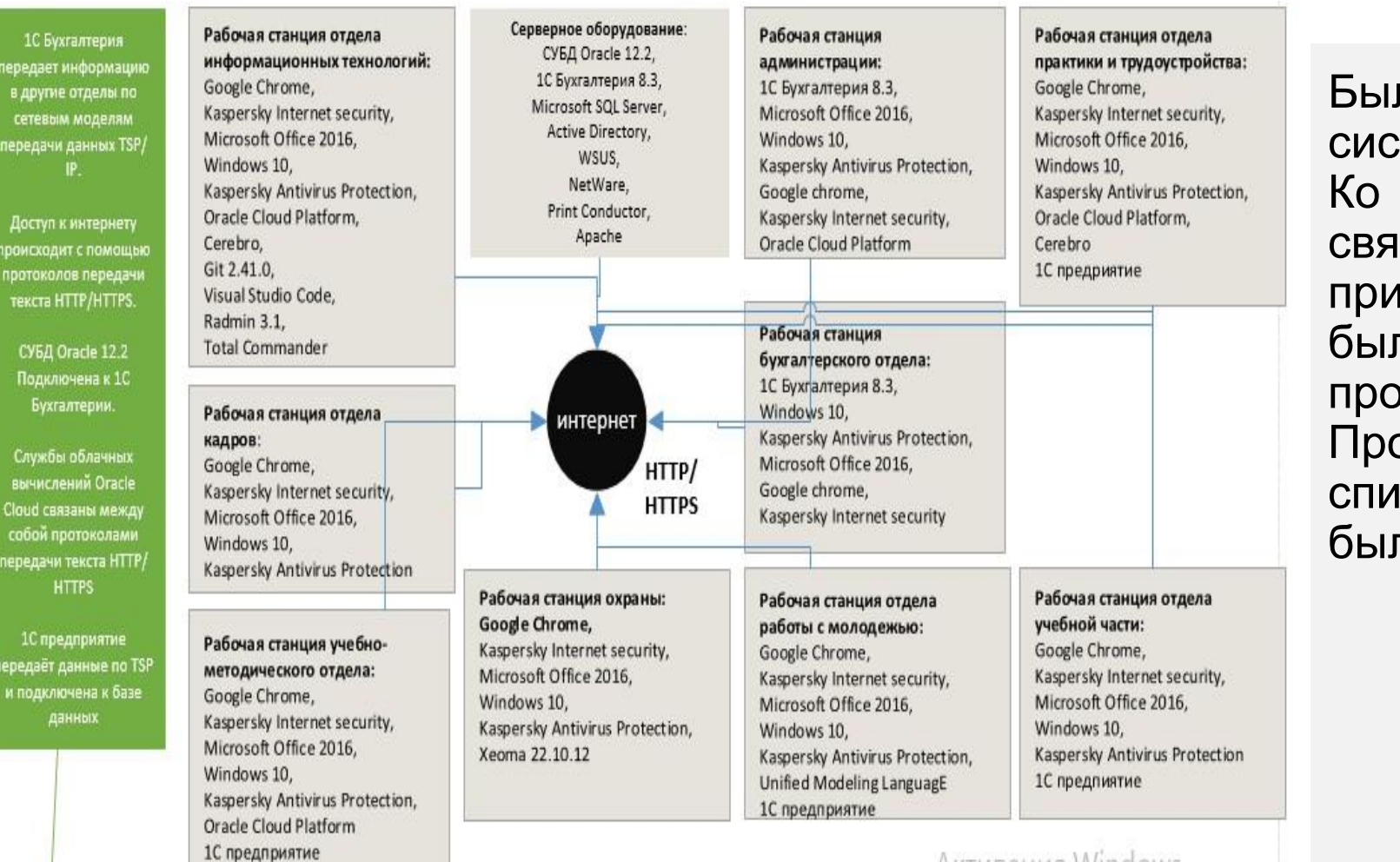

Была расширена система программ 1С. Ко всем отделам, связанным с приёмной комиссией была добавленна программа 1С. Процесс работы со списком абитуриентов был автоматизирован.

**Активация Windows** 

*Рисунок 11. Актуализированная схема программной архитектуры (to-bi)*

**Описание решаемых задач с помощью функциональных моделей (to-bi)**

### Декомпозиция автоматизируемого процесса «Как должно быть»

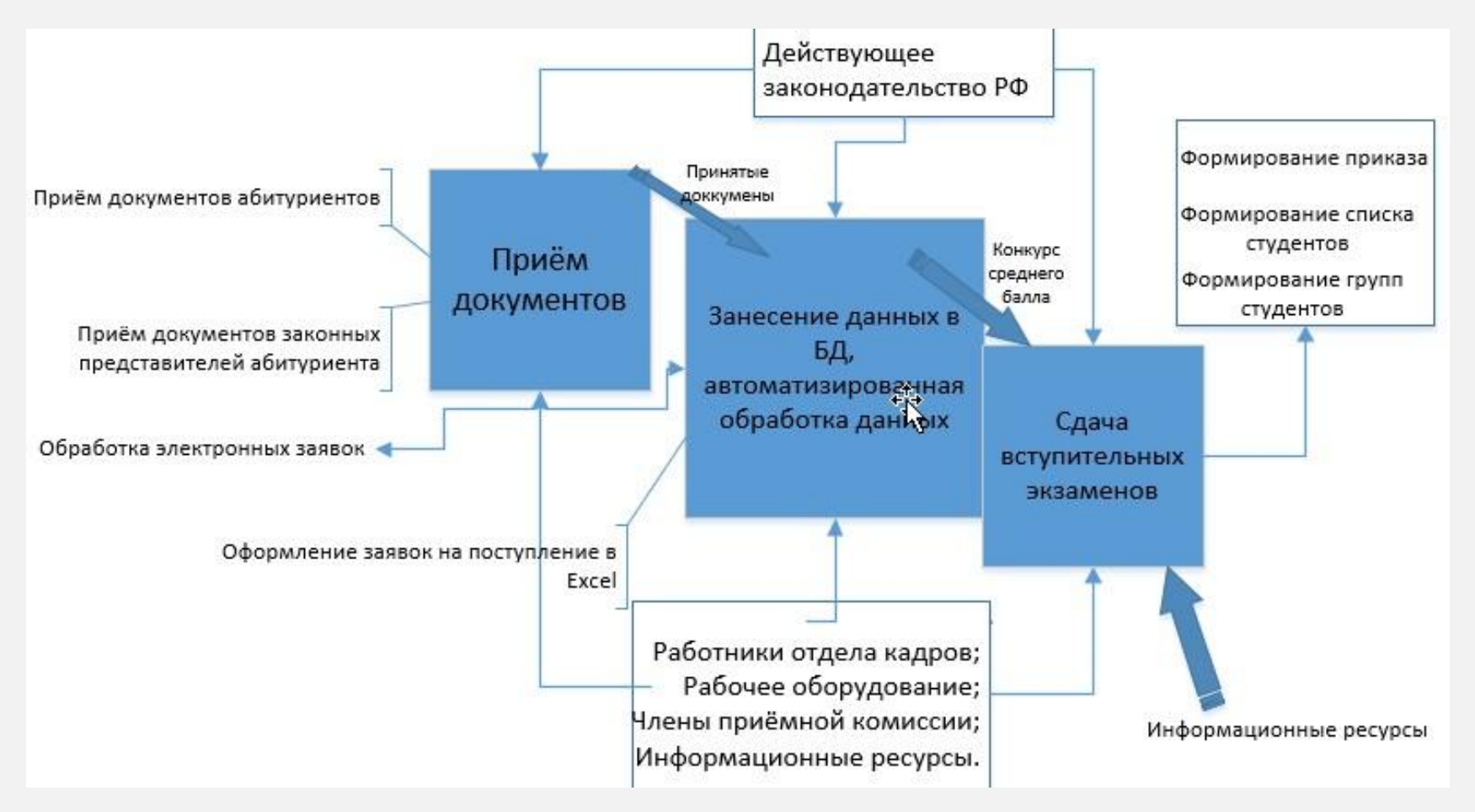

*Рисунок 10. Декомпозиция автоматизированного процесса*

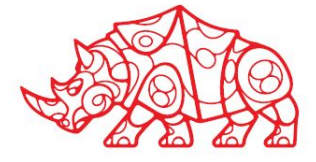

**Актуализация программной и технической архитектуры организации**

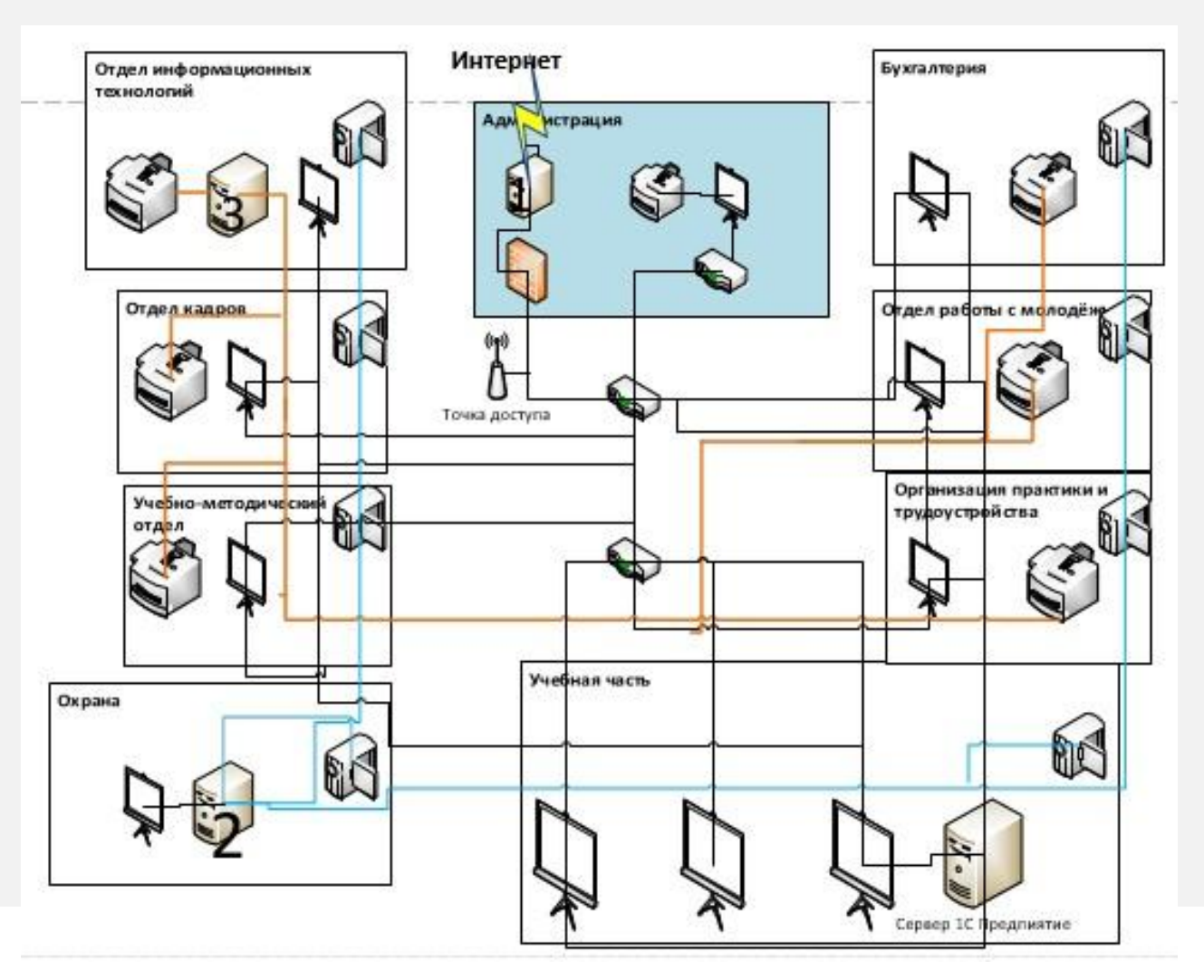

Расширена программа 1С для работы со списком абитуриентов. 1С соединена с интернетом и базой данных. Информация передается по TCP/IP.

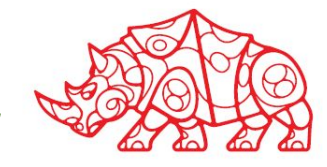

*Рисунок 12. Актуализированная схема аппаратной архитектуры*

**Анализ существующих типовых решений для выбранной задачи. Особенности, достоинства и недостатки их применения для решения выбранной задачи**

*На рынке есть выбор средств для автоматизации работы колледжа, но практически нет специализированной программы для работы со списком абитуриентов. Далее будут рассматриваться программы, наиболее подходящие для выполнения поставленных целей.*

**Программа «Галактика»** значительно доминирует в области ERP, предлагая автоматизацию 18 предприятий множеству пользователей. Она представляет собой незаменимую альтернативу 1С, хотя требует обязательного заказа доработок у создателя системы. Все доработки необходимо заказывать у разработчика системы. По сравнению с 1С это выйдет дорого и неприемлемо долго по срокам.

**Программа «Парус»** так же берет своё начало с момента основания компании в 1990 году и полноценно может быть названа аналогом 1С. Отличительной чертой данной системы является получение доходов компанией от государственных заказов. «Парус» так же состоит из модулей: финансы, бухгалтерия, MRP, CRM и другие.

**SAP -** это программное обеспечение класса ERP, исходящее из Германии. Это перспективная замена 1С и состоит из разнообразных модулей, применяемых для различных целей. Портфолио SAP имеет хорошую репутацию по всему миру, однако в России оно основанно на больших корпорациях, и цена лицензий и услуг в 3-10 раз выше, чем у 1С. SAP хорошо масштабирующее и модифицируемое решение, однако по сравнению с 1С 8.2, доработка SAP может занять до 1-2 дней.

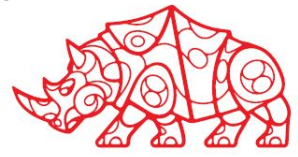

#### **Анализ существующих типовых решений для выбранной задачи. Особенности, достоинства и недостатки их применения для решения выбранной задачи**

**1С Колледж** представляет собой комплексное решение для управления деятельностью образовательных организаций среднего профессионального образования, предъявляющих повышенные требования к уровню автоматизации и позволяет автоматизировать практически все участки управления.

### **Возможности программы:**

Учет контингента (от приемной комиссии до выпуска студента)

Составление рабочих учебных планов в соответствии с ФГОС

Учет расчетов со студентами

Формирование, распределение и учет выполнения педагогической нагрузки

Составление расписания и учет ежедневных замен

Формирование регламентированной отчетности

Управление кадрами

Управление воспитательной работой

Планирование и контроль исполнения мероприятий

Учет успеваемости и посещаемости

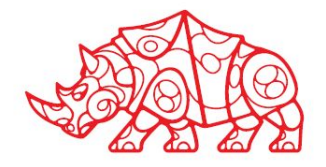

**Анализ существующих типовых решений для выбранной задачи. Особенности, достоинства и недостатки их применения для решения выбранной задачи**

### **Вывод о возможности использования типовых решений:**

Программные средства довольно похожи по функционалу и занимают одни из лидирующих мест на рынке, но в выборе оптимального решения предпочтение было отдано разработке модуля для уже внедренного программного продукта 1С, исходя из удобства интерфейса для специалистов организации и приспособленности к специфике производственных процессов, а также в целях сокращения времени и денежных средств на новый программный продукт.

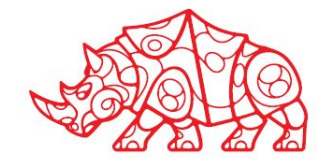

### **Отчетный этап**

**Выводы о результатах прохождения практики**

- 1. Работа колледжа была проанализирована и выявлены бизнеспроцессы, нуждающиеся в автоматизации.
- 2. В подготовительном этапе структура колледжа была изучена и составлена схема программного и архитектурного обеспечения.
- 3. Опираясь на полученную информацию был разработан план разработки, тестирования, внедрения и поддержки продукта по автоматизации бизнес-процесса, а так же выбрана наиболее подходящая методология разработки.
- 4. Техническая документация была составлена по всем правилам и существующим стандартам.
- 5. В аналитическом этапе были сделаны выводы о результатах внедрения продукта.

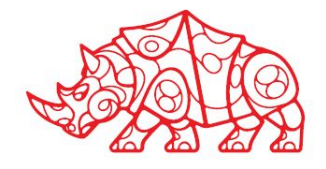

## **Отчетный этап**

#### **Список используемой литературы**

- 1. Сидорова Н.П. Информационное обеспечение и базы данных: практикум по дисциплине «Информационное обеспечение, базы данных»: учебное пособие / Н.П. Сидорова, Г.Н. Исаева, Ю.Ю. Сидоров; Технологический университет. – Москва; Берлин: Директ-Медиа, 2019. – 85 с.: ил., табл. – Режим доступа: по подписке. – URL: http://biblioclub.ru
- 2. Рак И.П. Основы разработки информационных систем: учебное пособие / И.П. Рак, А.В. Платёнкин, А.В. Терехов; Министерство образования и науки Российской Федерации, Федеральное государственное бюджетное образовательное учреждение высшего профессионального образования «Тамбовский государственный технический университет». – Тамбов: Издательство ФГБОУ ВПО «ТГТУ», 2017. – 99 с.: ил. – Режим доступа: по подписке. – URL: http://biblioclub.ru
- 3. Основы построения защищенных баз данных: лабораторный практикум: учебное пособие: [16+] / авт.-сост. Л.Л. Гусева; Министерство науки и высшего образования Российской Федерации, Федеральное государственное автономное образовательное учреждение высшего образования «Северо-Кавказский федеральный университет». – Ставрополь: СКФУ, 2018. – 120 с.: ил. – Режим доступа: по подписке. – URL: http://biblioclub.ru.

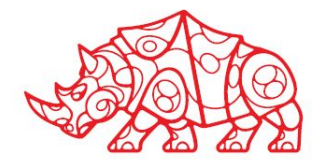